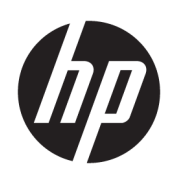

# HP 零售整合式條碼掃描器

使用指南

© 2013, 2018 HP Development Company, L.P.

Microsoft 和 Windows 是 Microsoft Corporation 在美國和/或其他國家/地區 的商標或註冊商標。

本文件包含的資訊可能有所變更,恕不 另行通知。HP 產品與服務的保固僅列 於隨產品及服務所附的明確保固聲明 中。此文件不可解釋為構成任何額外保 固。HP 對此文件所包含之任何由技術 或編輯構成的錯誤或遺漏,概不負任何 責任。

第二版:2018 年 6 月

第一版:2013 年 6 月

文件編號:736672-AB2

### **關於此手冊**

本手冊提供設定及使用 HP 零售整合式條碼掃描器的相關資訊。

**警告!**以此方式標示的文字代表若不依照指示方法操作,可能會導致人身傷害或喪失生命。

**注意:**以此方式標示的文字代表若不依照指示方法操作,可能會導致設備損壞或資料遺失。

**附註:**以此方式標示的文字將提供重要的補充資訊。

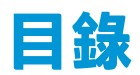

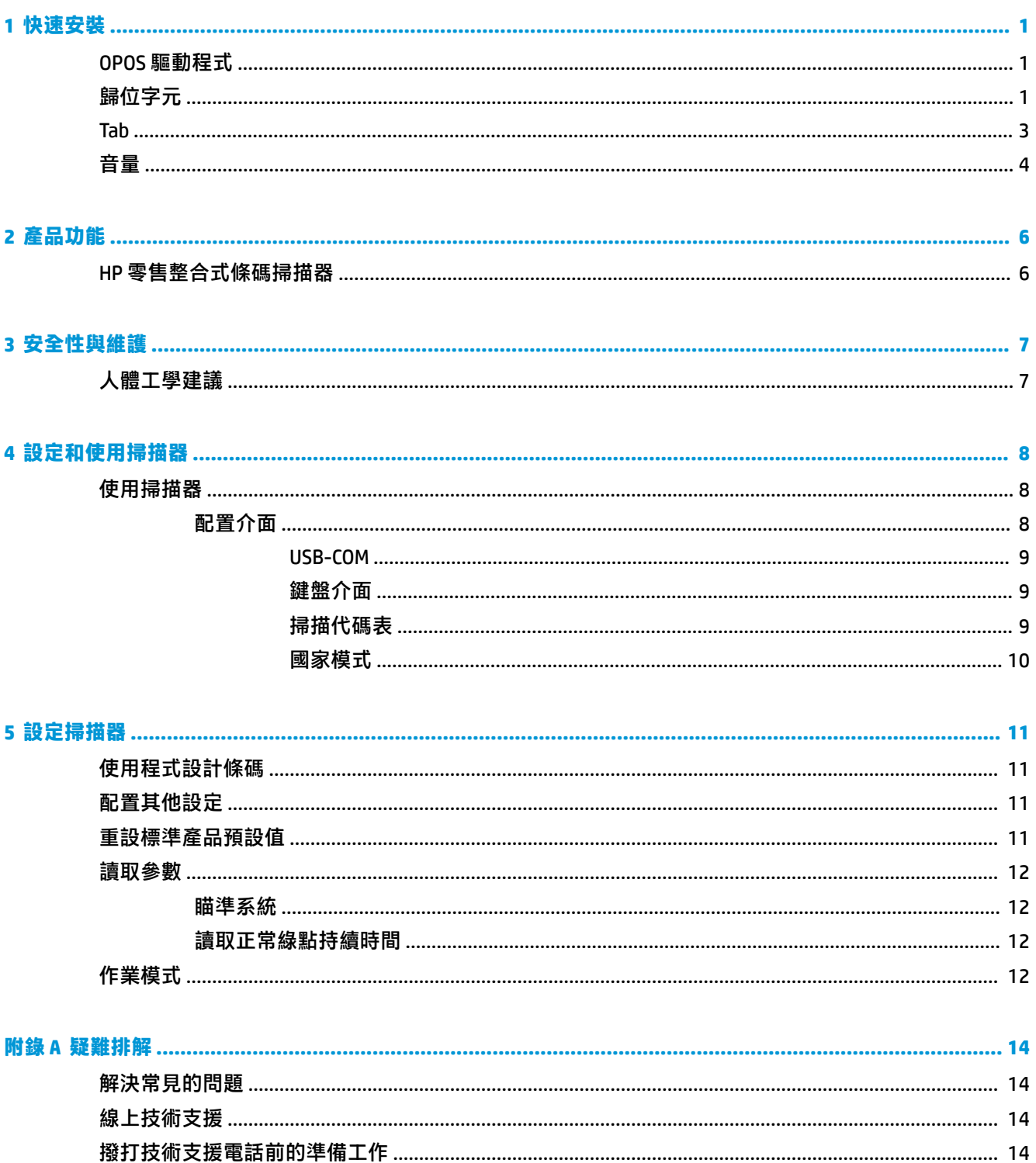

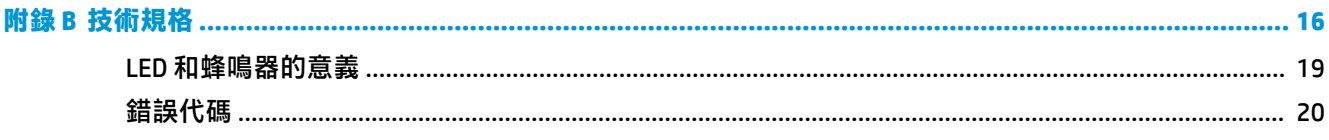

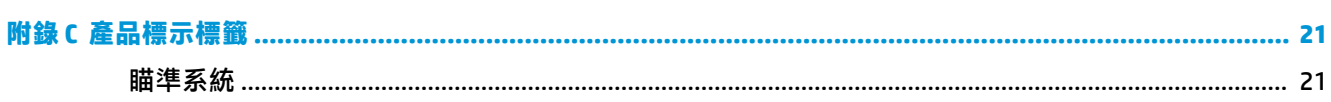

<span id="page-6-0"></span>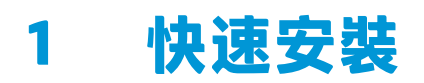

使用本章節內的條碼針對一般任務快速設定流程。掃瞄下列條碼,將掃描器還原至原廠預設值。

**圖示 1-1** 全部設為預設值

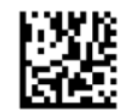

**附註:**掃瞄「全部設為預設值」條碼並不會改變介面類型。

掃瞄下列條碼(USB HID 鍵盤模擬),以將 HP 零售整合式條碼掃描器設定為預設模式。

**圖示 1-2** USB HID 鍵盤模擬

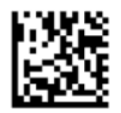

當掃瞄器在 HID 與 USB-COM 模式之間切換時, Windows 作業系統需要一些時間重新載入掃描器的原始 驅動程式。

### **OPOS 驅動程式**

HP 零售整合式條碼掃描器的出廠設定為使用者介面裝置 (HID) 鍵盤模擬模式。若要搭配 OLE for Retail POS (OPOS) 驅動程式使用條碼掃描器,掃描器必須切換為 USB Com (OPOS) 模式。

為了您的方便,能將 HP 零售整合式條碼掃描器切換至 USB Com (OPOS) 或 HID 鍵盤模擬模式的條碼已附 於本文件中。請參閱 HP Retail Integrated Barcode Scanner Programming Reference Guide(HP 零售整合式 條碼掃描器程式設計參考指南)以取得完整的條碼清單。相關文件可在 HP 銷售點系統軟體以及說明文 件光碟中取得。軟體與光碟皆隨附的掃描器,且可在惠普支援網站的 SoftPaq 中取得。

掃瞄下列條碼 (USB Com OPOS),以將 HP 零售整合式條碼掃描器切換至能與 OPOS 驅動程式搭配使用的 模式。

**圖示 1-3** USB COM (OPOS)

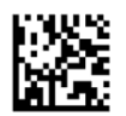

**歸位字元**

掃瞄下列條碼,將掃描器還原至原廠預設值。

**圖示 1-4** 全部設為預設值

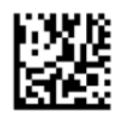

**附註:**掃瞄「全部設為預設值」條碼並不會改變介面類型。

若掃瞄每個條碼後需要鍵入歸位字元,則請依序掃瞄下列條碼:

**圖示 1-5** 進入設定模式

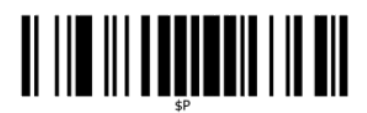

**圖示 1-6** 設定通用尾碼

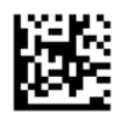

**圖示 1-7** 0

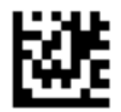

**圖示 1-8** D

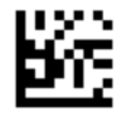

**圖示 1-9** 結束通用尾碼模式

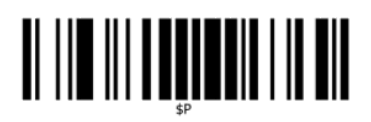

**圖示 1-10** 結束設定模式

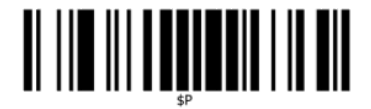

<span id="page-8-0"></span>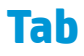

掃瞄下列條碼,將掃描器還原至原廠預設值。

**圖示 1-11** 全部設為預設值

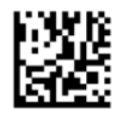

**附註:**掃瞄「全部設為預設值」條碼並不會改變介面類型。

若掃瞄每個條碼後需要鍵入 Tab,則請依序掃瞄下列條碼:

**圖示 1-12** 進入設定模式

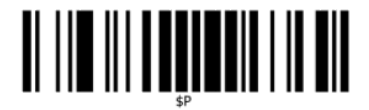

**圖示 1-13** 設定通用尾碼

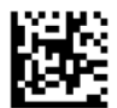

**圖示 1-14** 0

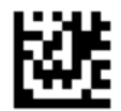

**圖示 1-15** 9

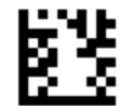

**圖示 1-16** 結束通用尾碼模式

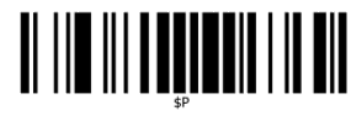

<span id="page-9-0"></span>**圖示 1-17** 結束設定模式

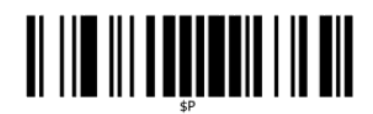

# **音量**

掃瞄下列條碼,將掃描器還原至原廠預設值。

**圖示 1-18** 全部設為預設值

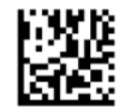

掃描下列條碼,以設定 HP 零售整合式條碼掃描器成功讀取聲的音量:

**圖示 1-19** 進入設定模式

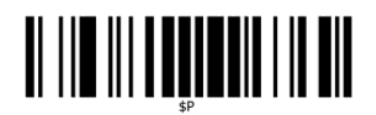

掃瞄下列四個條碼中的任一條碼,設定所需的音量:

**圖示 1-20** 關閉

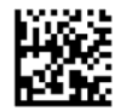

**圖示 1-21** 低

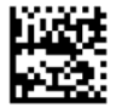

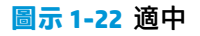

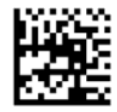

**圖示 1-23** 高

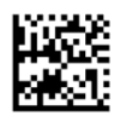

掃瞄下列條碼結束設定模式。 **圖示 1-24** 結束設定模式

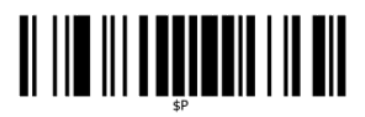

# <span id="page-11-0"></span>**2 產品功能**

## **HP 零售整合式條碼掃描器**

HP 零售整合式條碼掃描器功能齊全,可提供一般用途的銷售點應用程式頂級的資料收集能力。HP 掃描 器具備增強的光學表現及移動誤差功能,可以快速輕鬆地擷取迅速移動物體上的條碼,對於需要高傳 輸量的零售環境是一款非常理想的掃描器。本掃描器也包含下列功能:

- **全向性操作**:若要讀取符號或擷取影像,只需用掃描器掃描物件,感應、讀取及解碼過程將自動 完成。HP 零售整合式條碼掃描器是功能強大的全向式掃描器,因此符號的方向並不重要。
- **直覺式瞄準系統**:Green Spot 可用於反饋成功讀取結果,有助於在吵雜環境或需要安靜的場合提高 生產力。在使用具備多方向功能的掃描器時候,上頭的瞄準圖案可當作瞄準系統,以協助您定位 條碼,進行快速而直覺的讀取。
- **1D與 2D 符號解碼**: 能夠可靠地解碼所有 1D (線形) 及 2D 條碼, 包括:
	- GS1 DataBar™ 線形條碼
	- 郵遞區號(中國郵政)
	- 堆疊條碼(例如 GS1 DataBar 延伸堆疊、GS1 DataBar 堆疊、GS1 DataBar、堆疊全向式)

系統解碼符號後,會將資料流快速傳送至主機。隨即可利用掃描器讀取其他符號。

- **影像**:掃描器亦可發揮相機功能,用於擷取整個影像或標籤中的影像、簽名及其他項目。
- **行動電話掃描**:掃描器具備增強的移動誤差功能及最佳化對比度的技術。這些功能可達到快速讀 取行動電話及 PDF 條碼的目的。
- 彈**性化的方向**:搭配應用程式使用時,掃描器的方向功能提供彈性化的雙軸定位,給予使用者最 佳的設定和掃瞄能力。

# <span id="page-12-0"></span>**3 安全性與維護**

## **人體工學建議**

**警告!**為盡可能避免或減少人體傷害,請依照下列建議使用。請洽詢當地的健康與安全主管,確定您 切實遵守貴公司的安全計劃,以防止員工受傷。

- 減少或去除重複性動作
- 保持自然的姿勢
- 減少或避免過度施力
- 將常用物品放置於容易取得之處
- 以正確的高度進行工作
- 減少或避免震動
- 減少或避免直接施壓
- 提供可調整的工作站
- 提供適當的空間
- 提供舒適的工作環境
- 改善工作程序

**注意:**零售市場廣泛使用的除草殺菌清潔劑中含有化學成分,這些成分能夠降低細菌污染掃描器表面 的風險,進而減少病菌影響塑膠材質而對承受壓力的塑膠造成永久損壞。

# <span id="page-13-0"></span>**4 設定和使用掃描器**

請依照下列步驟連接掃描器,並且準備讓掃描器與主機通訊。

- **1.** 將 HP 零售整合式條碼掃描器連接至主機裝置。
- 2. 如有必要,可進行介面設定(請參閱位於第8頁的配置介面)。
- 3. 依照位於第 11 [頁的設定掃描器](#page-16-0) 的說明配置掃描器(選擇性,取決於所需的設定)。

### **使用掃描器**

掃描器的功能包括擷取條碼(物件)映像並對條碼進行解碼。條碼掃描器預設為自動物件感應讀取模 式,可讓瞄準系統偵測移動中的物件。瞄準系統以掃描區域指出需解碼的條碼或物件的適當位置。

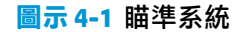

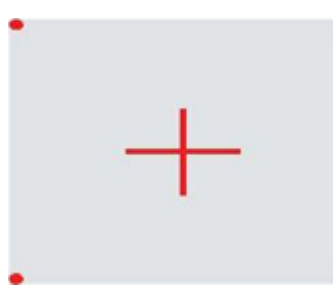

**圖示 4-2** 瞄準系統圖案的相對大小與位置

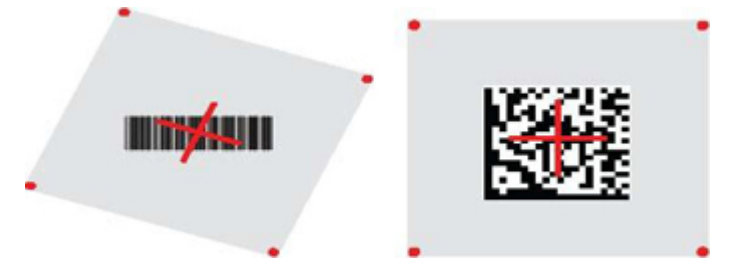

同時會有紅色燈光照明標籤。若掃描器離條碼較近,瞄準系統指示的掃描區域會較小,反之則較大。 條碼或元素較小(密爾尺寸)的符號讀取時應盡量靠近裝置。若條碼或元素較大(密爾尺寸),則應 離裝置遠一點。

若將瞄準系統置中,並將整個條碼置於瞄準區域內,即可取得良好的讀取結果。讀取成功會發出聲 響,也會亮起綠色的成功讀取指示燈。

請參閱 HP Retail Integrated Barcode Scanner Programming Reference Guide (PRG)(HP 零售整合式條碼掃 描器程式設計參考指南),以取得有關此功能及其他可程式化設定的詳細資訊。

#### **配置介面**

本掃描器支援 USB 介面。將掃描器實體連接至其主機時,請掃描適當的條碼,以選取您所需的介面選 項(預設為 USB HID KBD)。

如果您想自訂有關 USB 介面的額外設定和功能,請直接翻閱 HP 零售整合式條碼掃描器程式設計參考指 南中的相關章節。

<span id="page-14-0"></span> $\stackrel{\mathbb{C}\!}{2}$  <mark>附註:</mark>不同於其他某些程式設計功能及選項<sup>,</sup>USB 類別選項僅要求您掃描一組程式條碼標籤。掃描介面 選項條碼前,請勿掃描 ENTER/EXIT 條碼。

**USB-COM**

USB Com, 用於模擬 RS-232 標準介面

**圖示 4-3** 選取 USB-COM-STD

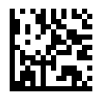

**附註:** 從產品隨附的光碟安裝正確的 USB Com 驅動程式。

#### **鍵盤介面**

選取 USB 鍵盤介面的選項。

USB 鍵盤(附替換用的按鍵編碼)

**圖示 4-4** 選取 USB 替代鍵盤

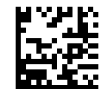

USB 鍵盤, 附標準按鍵編碼

**圖示 4-5** 選取 USB 鍵盤

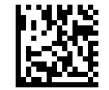

#### **掃描代碼表**

請參閱 HP Retail Integrated Barcode Scanner Programming Reference Guide (PRG)(HP 零售整合式條碼掃 描器程式設計參考指南), 以取得適用於鍵盤介面的控制字元模擬資訊。

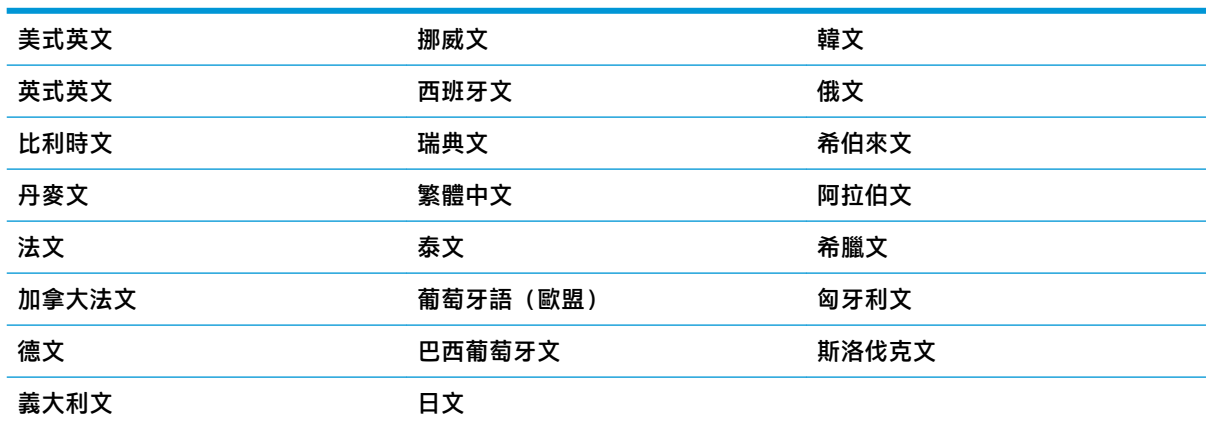

<span id="page-15-0"></span>此功能可指定鍵盤所支援的國家/語言。下列為支援的語言:

如需此功能的相關資訊及條碼程式設計資訊,請參閱 HP Retail Integrated Barcode Scanner Programming Reference Guide (PRG) (HP 零售整合式條碼掃描器程式設計參考指南) 。

# <span id="page-16-0"></span>**5 設定掃描器**

掃描器原廠設定內包含了一組標準預設功能。掃描本手冊「介面」一節中的介面條碼後(如有需 要),請選擇其他選項,並使用 HP Retail Integrated Barcode Scanner Programming Reference Guide (PRG) (HP 零售整合式條碼掃描器程式設計參考指南)提供的程式條碼自訂掃描器組態。請查看對應您所需 介面的功能章節,以及 PRG 中的 Data Editing(資料編輯) 和 Symbologies(符號) 等章節。

### **使用程式設計條碼**

本手冊包含的條碼可讓您重新配置掃描器。某些程式設計條碼標籤(如本章的「標準產品預設設 定」)只需要掃描該標籤,即可使變更生效。

掃描其他條碼時,則需先將掃描器設為「程式設計模式」,才能開始掃描。掃描 進入/退出 條碼一次, 進入「程式設計模式」;掃描所需的參數設定;再次掃描 進入/退出 條碼接受變更,隨即會退出「程式 設計條碼」並返回掃描器正常作業。

### **配置其他設定**

PRG 提供其他程式設計條碼,可供您自訂程式設計功能。如您的安裝作業需要不同於標準原廠預設設定 的程式設計,請參閣 PRG。

### **重設標準產品預設值**

請參考 PRG 中的標準原廠設定。如果您不確定掃描器中的程式設計選項,或者您曾經變更過部分選項 而想要還原原廠預設值,請掃描下方的**標準產品預設設定**條碼,將目前使用中介面的原廠設定複製到 目前的設定中。

 $\bar{\mathbb{B}}$  附註:原廠預設值以介面類型為準。掃描此標籤之前,請先設定正確的掃描器介面。

**圖示 5-1** 標準產品預設設定

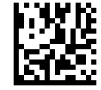

<span id="page-17-0"></span>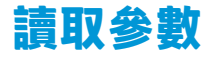

掃描器預設為自動物件感應讀取模式。只要將條碼標籤放在掃描器前方,並將瞄準圖案與照明系統置 中,以擷取並解碼影像。請參閱位於第 8 [頁的使用掃描器](#page-13-0)以取得更多資訊。

擷取時間過後,瞄準系統會暫時關閉,如果未進行任何解碼,則會在下次擷取之前重新啟動。若正在 感應移動物件,照明燈將在符號解碼前保持開啟。

讀取條碼符號時,請將物件置於最適當的距離,以最佳化讀取效能。

#### **瞄準系統**

可自訂數個瞄準系統的控制選項。請參閱 HP Retail Integrated Barcode Scanner Programming Reference Guide (PRG) (HP 零售整合式條碼掃描器程式設計參考指南)以取得詳細資訊及程式條碼。

#### **讀取正常綠點持續時間**

綠色指示燈亮起即表示讀取成功。

請使用接下來的條碼指定讀取正常後顯示讀取正常指標光束的持續時間。

**圖示 5-2** 進入/退出程式設計模式

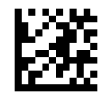

**圖示 5-3** 停用

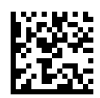

**圖示 5-4** 短 (300 ms)

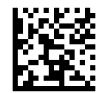

**圖示 5-5** 中 (500 ms)

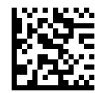

**圖示 5-6** 長 (800 ms)

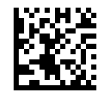

## **作業模式**

讀取器可以在兩種掃描(讀取) 模式下操作。若未啟動讀取階段,照明可依不同的作業環境程式化 (預設值關閉、微亮或開啟)。請參閱 HP Retail Integrated Barcode Scanner Programming Reference Guide(HP 零售整合式條碼掃描器程式設計參考指南)以取得更多資訊和選項。

**自動化**:掃描是不間斷的。

自動化(物件感應):將物品放置在讀取器的掃描區域中,則會自動開啟掃描功能(預設值)。

# <span id="page-19-0"></span>**A 疑難排解**

# **解決常見的問題**

下列表格列出可能問題與建議解決方案。

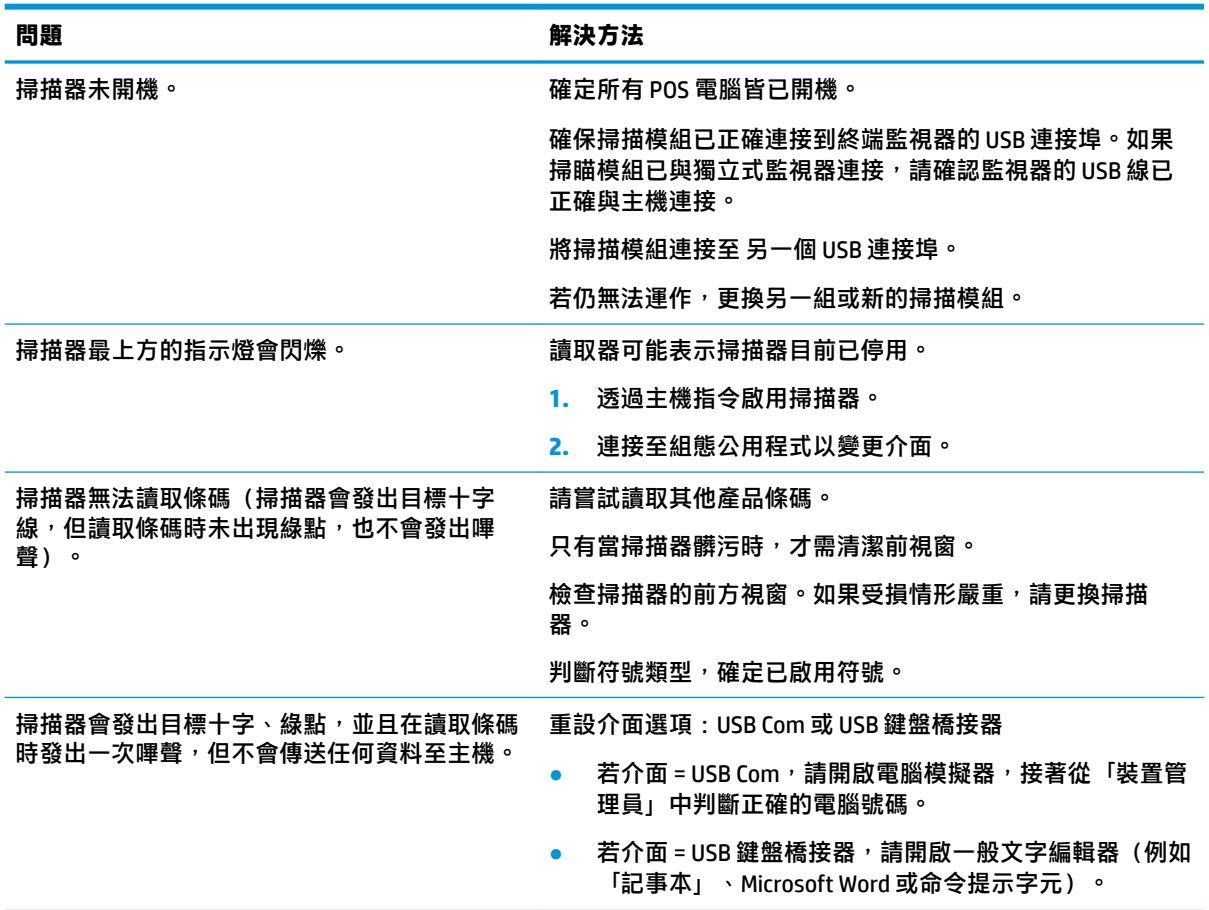

## **線上技術支援**

如需在線上使用技術支援、自行修復工具、線上協助、IT 專業人員社群論壇、多廠商知識庫和監控與 診斷工具,請造訪網站 <http://www.hp.com/support>。

### **撥打技術支援電話前的準備工作**

参閱本章節的疑難排解秘訣後,如果仍無法解決問題,您可能需要電洽技術支援。請在電洽之前準備 好下列資訊:

- 如果產品已連線到 HP POS 電腦, 請提供 POS 電腦的序號
- 發票上的購買日期
- 位於產品上的備用零件編號
- 發生問題時的狀況
- 收到的錯誤訊息
- 硬體組態
- 您正在使用的硬體與軟體

# <span id="page-21-0"></span>**B 技術規格**

下表列出實體與效能特性、使用者環境及法規資訊。

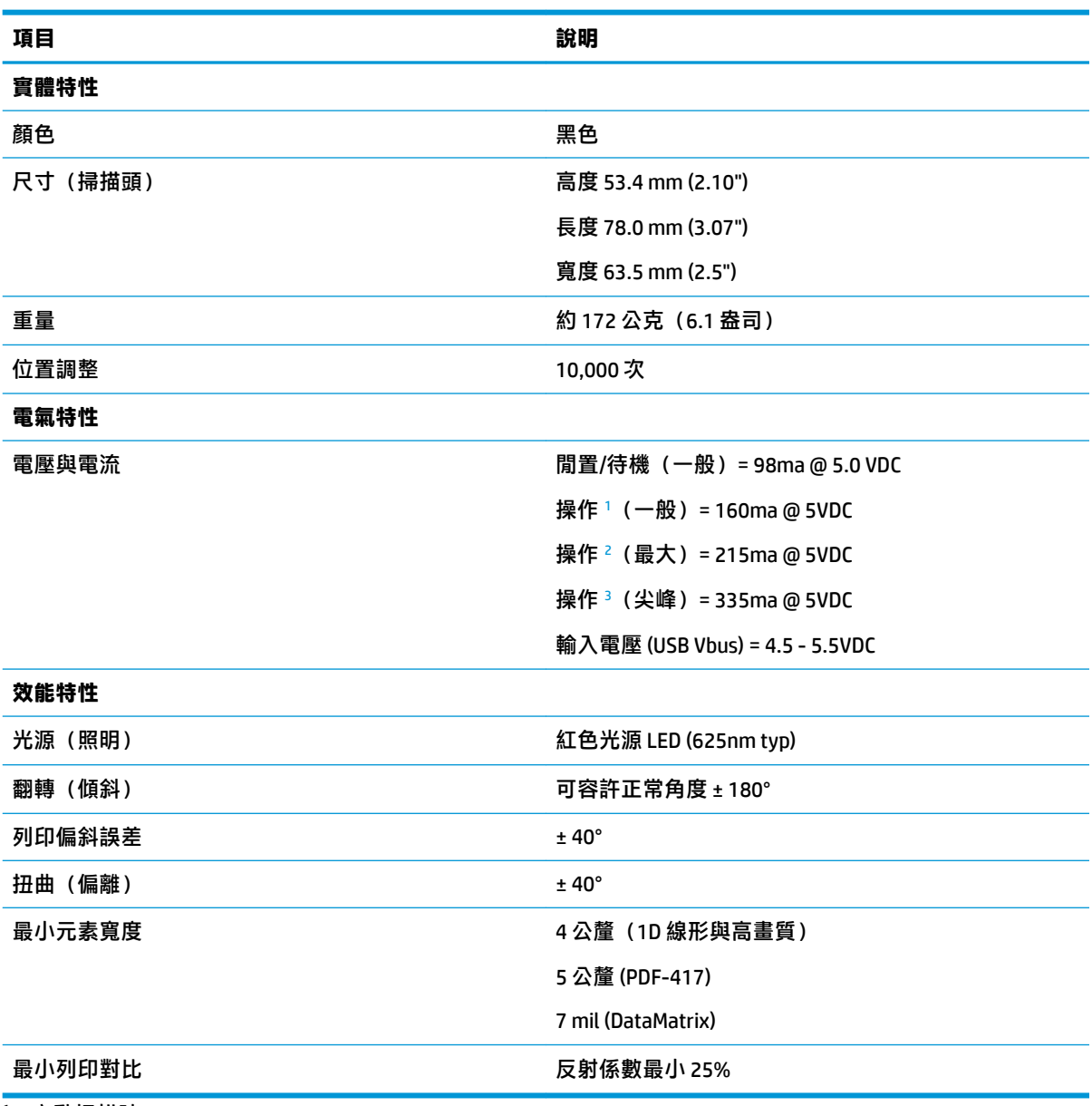

<sup>1</sup> 主動掃描時

 $2\;$ 成功讀取標籤時 (最大 = 100ms 擷取)

 $3\,$  成功讀取標籤時 (最大尖峰 = 250µS 擷取)

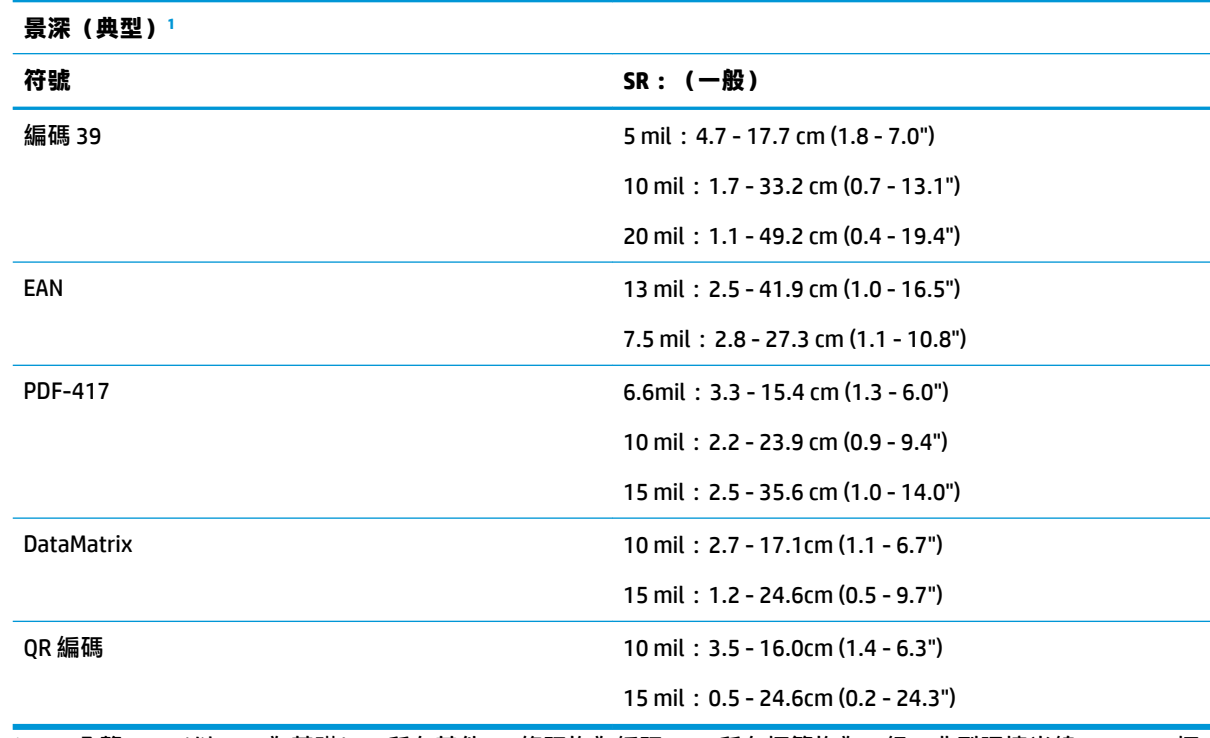

<sup>1</sup> 13 公釐 DOF(以 EAN 為基礎)。所有其他 1D 條碼均為編碼 39。所有標籤均為 A 級、典型環境光線、20° C、標 。<br>籤傾斜 10° ∘

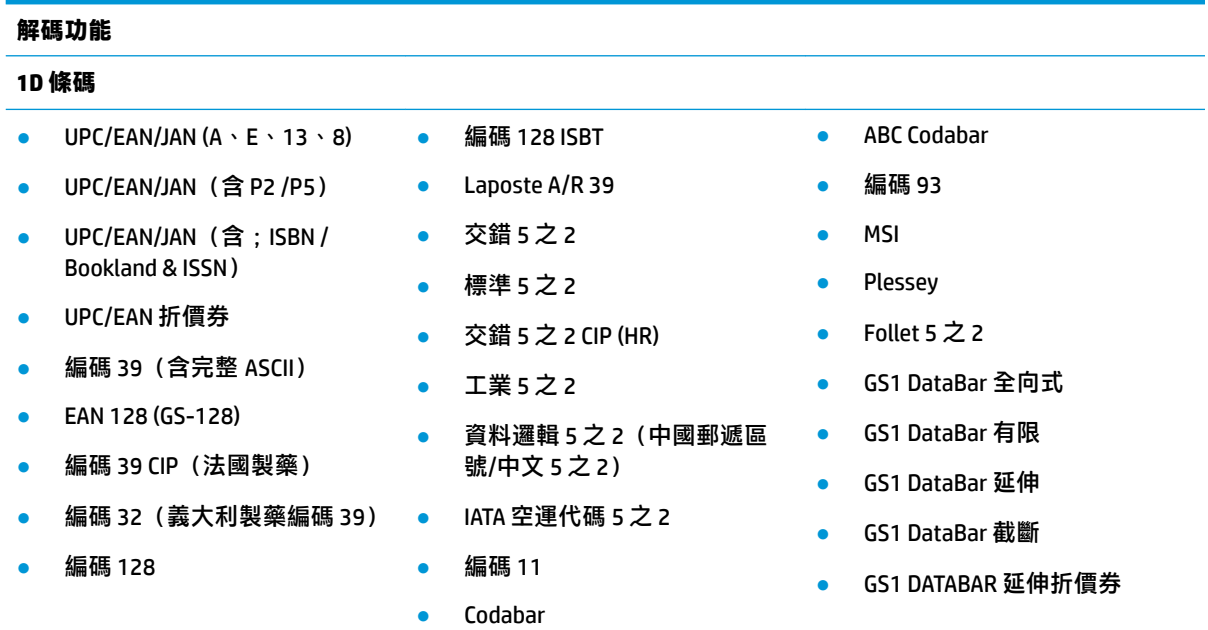

#### **2D / 堆疊碼**

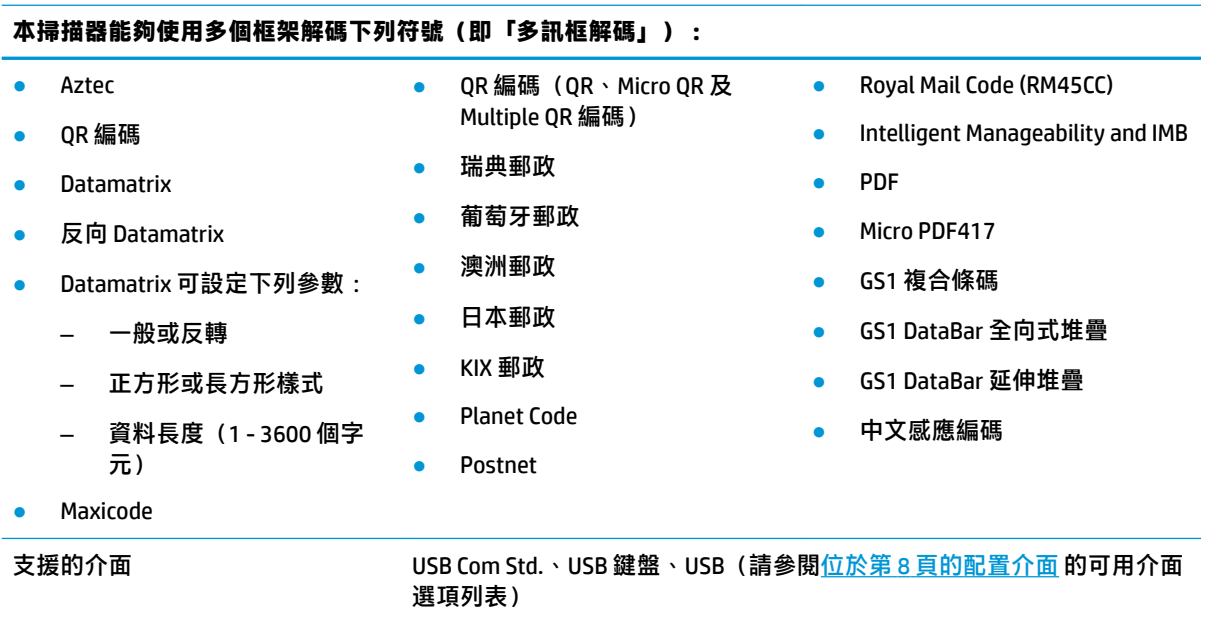

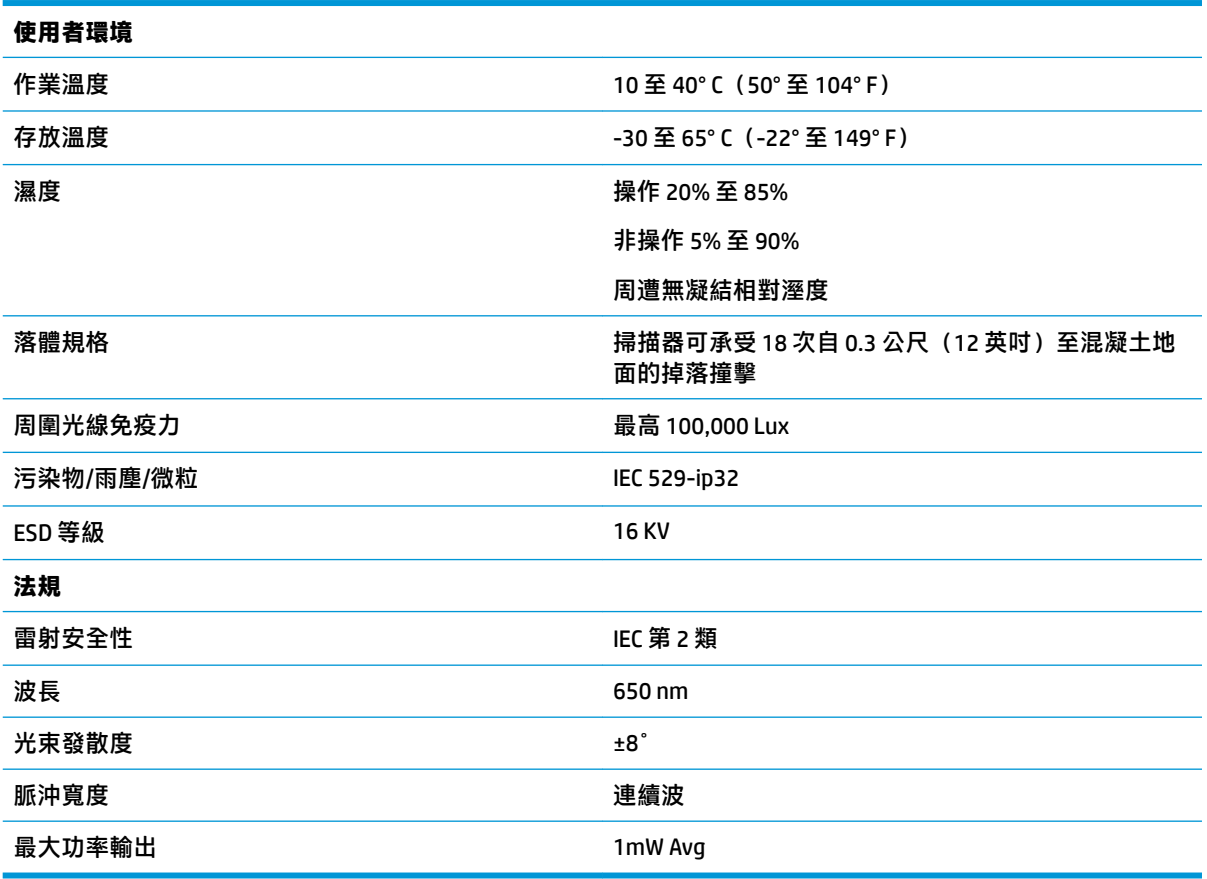

## <span id="page-24-0"></span>**LED 和蜂鳴器的意義**

掃描器蜂鳴器響起且 LED 亮起時,表示掃描器的不同功能或錯誤。選擇性的「綠點」也可執行實用功 能。下表列出這些意義。表列各項行為有一項例外,亦即掃描器的功能是可透過程式設計的,因此可 能可以或不可以開啟。例如,使用可程式設計的條碼標籤即可停用開機時的嗶聲功能。

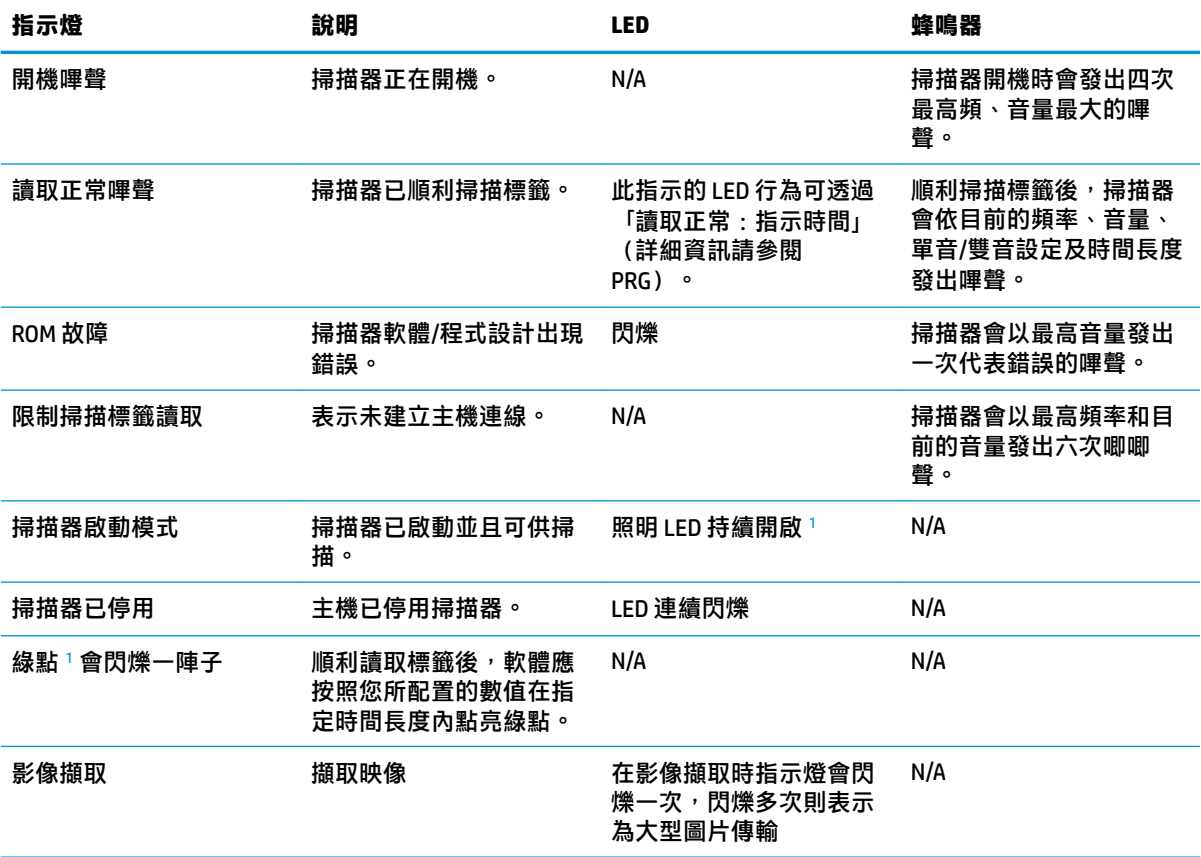

<sup>1</sup> 除在休眠模式或選取了 00 以外的「讀取正常 LED 時間長度」外

**程式設計模式** - 唯有當掃描器處於「程式設計模式」下,才會出現下列指示。

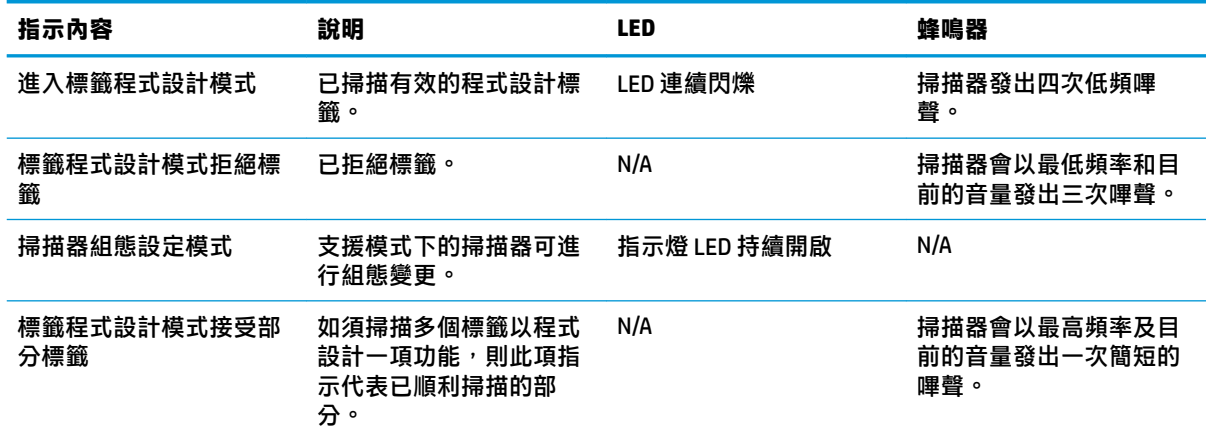

<span id="page-25-0"></span>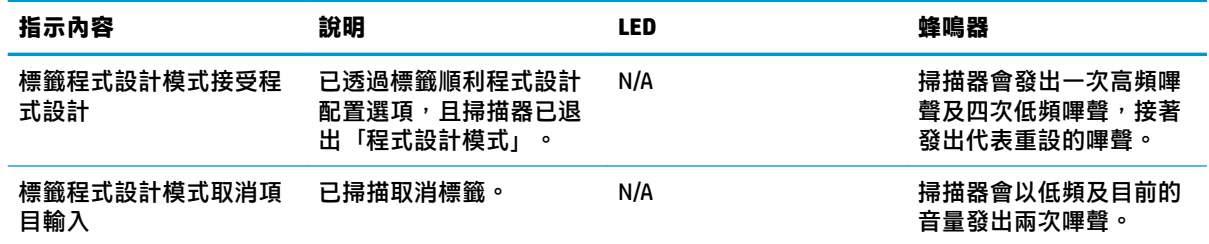

## **錯誤代碼**

開機時,若掃描器發出長音,表示掃描器並未通過自動自我檢測,且已進入 FRU (可現場更換單元) 隔 離模式。若重設掃描器,會重複此順序。

 $\overline{B}$  **附註**: 若要重設掃描器, 請將拉直的迴紋針插入重設孔並用力往下壓。

下表說明與錯誤相關的 LED 閃爍/嗶聲代碼。

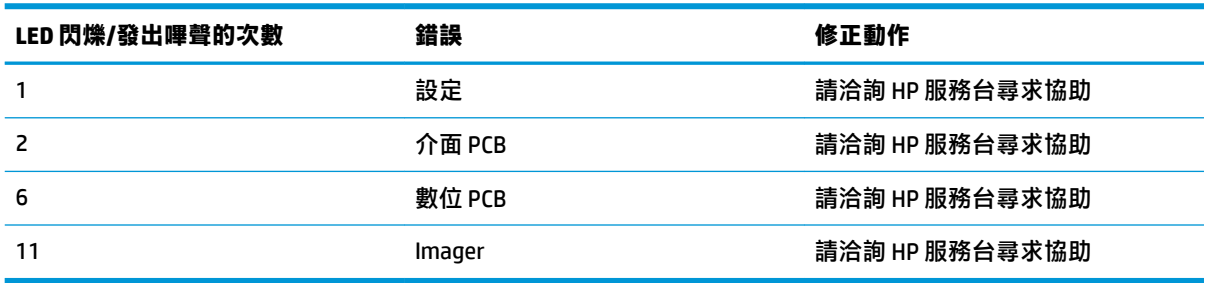

# <span id="page-26-0"></span>**C 產品標示標籤**

範例標籤僅供說明。實際細節請檢視產品上的標籤,可能與範例標籤有所不同。

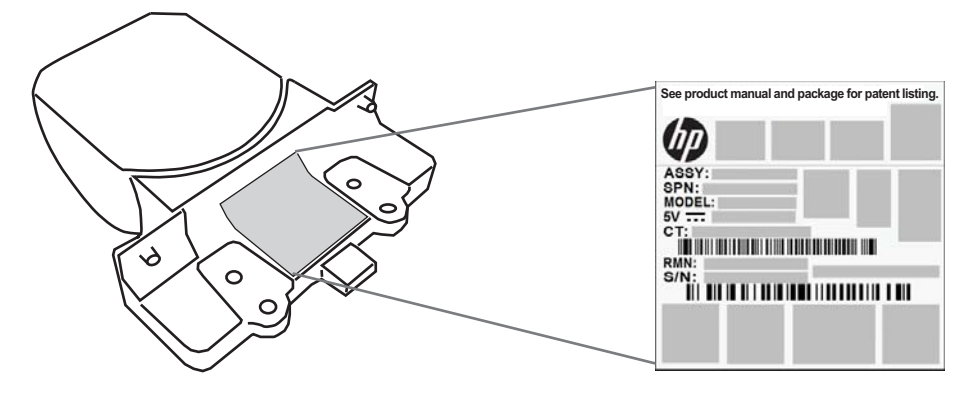

## **瞄準系統**

整合式掃描器的瞄準系統需求符合 Class2 雷射安全。雷射資訊位於瞄準器標籤上,如下所示。

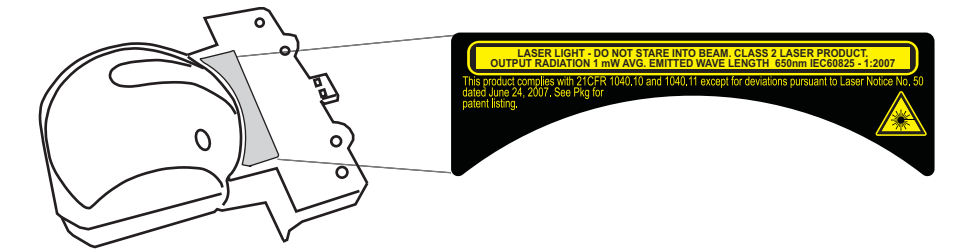